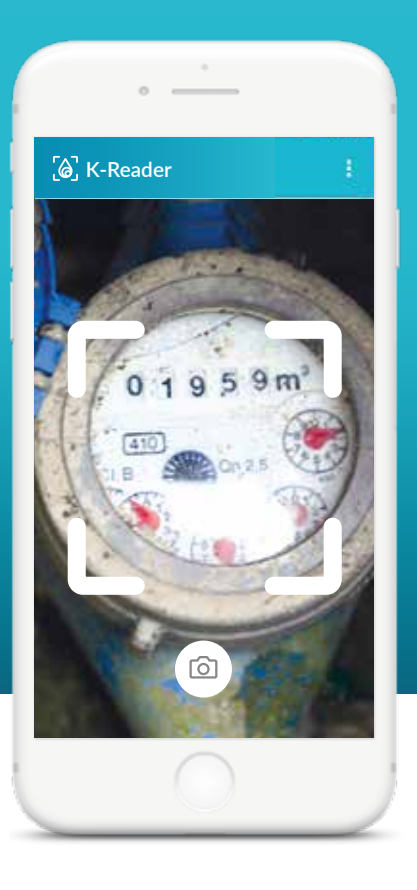

**1**

**2**

**3**

**4**

**5**

**6**

Scatta e invia l'autolettura per evitare sorprese in fattura. *Scarica l'App K-Reader*

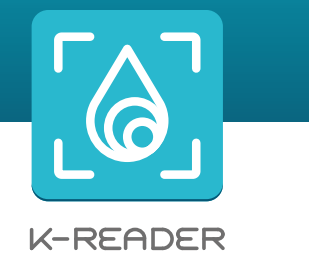

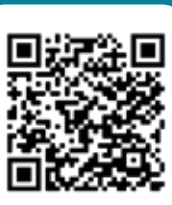

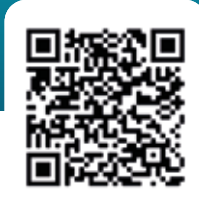

Google Play **App Store** 

- Scarica l'App K-Reader sul tuo smartphone tramite Google Play o App Store
- Apri l'App e seleziona il tuo comune
- Inserisci il tuo numero di cellulare e il Codice Fiscale o P. Iva Riceverai un sms con il codice per l'autenticazione
- Usa il QR-Code per compilare automaticamente i campi, oppure inserisci il numero di Matricola, il Codice Utenza che trovi in bolletta, poi inserisci i metri cubi indicati nel tuo contatore (solo i numeri in nero o prima della virgola)
- Scatta una foto al contatore e conferma l'invio
- Riceverai una notifica di avvenuta acquisizione lettura entro 48 ore

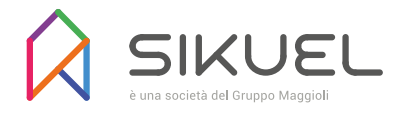